# **SQL Server Driver**

## **For All Users**

The following topics discuss the SQL Server driver and how to install it for use by an application.

**Overview** 

Hardware and Software Requirements Setting Up the SQL Server Driver Adding, Modifying, and Deleting SQL Server Data Sources Connecting to a SQL Server Data Source **Troubleshooting** 

## **For Advanced Users**

The following topics discuss how to use the SQL Server driver directly. Connection Strings (Advanced) SQL Statements (Advanced) Data Types (Advanced) Error Messages (Advanced)

### **Overview**

See Also

SQL Server is a multiuser relational database management system (DBMS) that runs on local area networks. Microsoft SQL Server runs on IBM PCs and compatibles, while Sybase SQL Server runs on a variety of workstations and minicomputers. Structured Query Language ( $SQL$ ) is used to access data in a  $SQL$  Server database. Client workstations communicate with SQL Server across a network such as Microsoft LAN Manager, Novell NetWare, Banyan VINES, or a TCP/IP network.

The SQL Server driver enables applications to access data in Microsoft and Sybase SQL Server databases through the Open Database Connectivity (ODBC) interface. The application/driver architecture is:

> Application | Visual Basic | ODBC Driver Manager (ODBC.DLL) | SQL Server Driver (SQLSRVR.DLL) | Network Library

(DBNMP3.DLL, DBMSSPX3.DLL, and so on)

| Network Software (Microsoft LAN Manager, Novell NetWare, and so on) | SQL Server DBMS

## **See Also**

For All Users

Adding, Modifying, and Deleting SQL Server Data Sources Connecting to a SQL Server Data Source Hardware and Software Requirements Setting Up the SQL Server Driver

# **Hardware and Software Requirements**

See Also

To access SQL Server data, you must have:

- The SQL Server driver.  $\blacksquare$
- A SQL Server DBMS.
- A network connecting the computers on which these reside.

The following paragraphs describe the hardware and software required by each of these components.

#### **SQL Server Driver**

The SQL Server driver requires the following hardware:

An Industry Standard Architecture (ISA) computer, such as the IBM PC/AT or compatible, or

A Micro Channel Architecture (MCA) computer, such as an IBM PS/2 or compatible, or

An Extended Industry Standard Architecture (EISA) computer with an 80286, 80386, or 80486 microprocessor.

At least 2 megabytes of random-access memory (RAM); 4 MB of RAM are recommended.

A hard disk drive and approximately 200 kilobytes of hard disk space for the SQL Server driver and ODBC Driver Manager.

The SQL Server driver requires the following software:

- $\blacksquare$ MS-DOS version 3.3 or later
- Microsoft Windows version 3.0 or later
- ODBC Driver Manager version 1.0 or later (ODBC.DLL)

#### **SQL Server**

To access data in SQL Server with the SQL Server driver, you must have Microsoft SQL Server version 1.11 or later or Sybase SQL Server version 4.0 or later. The catalog stored procedures must be installed on versions 4.2 and earlier of Microsoft SQL Server and all versions of Sybase SQL Server. For information about the hardware and software required by SQL Server, see the Microsoft SQL Server Installation Guide.

#### **Network Software**

A network is required to connect the platforms on which SQL Server and the SQL Server driver reside. To connect to Microsoft SQL Server (running on OS/2), you can use Microsoft LAN Manager (or a compatible network, such as IBM LAN Server or DEC Pathworks), Novell NetWare, or Banyan VINES. To connect to Sybase SQL Server (running on a variety of platforms), you can use Novell or any TCP/IP network for which Sybase provides a Net-Library **DLL.** For information about the hardware and software required by each network, see that network's documentation.

The SQL Server driver communicates with the network software through the SQL Server Net-Library interface and requires a Net-Library dynamic-link library (DLL). The following table lists the network library DLLs that can be used with each network for Microsoft SQL Server.

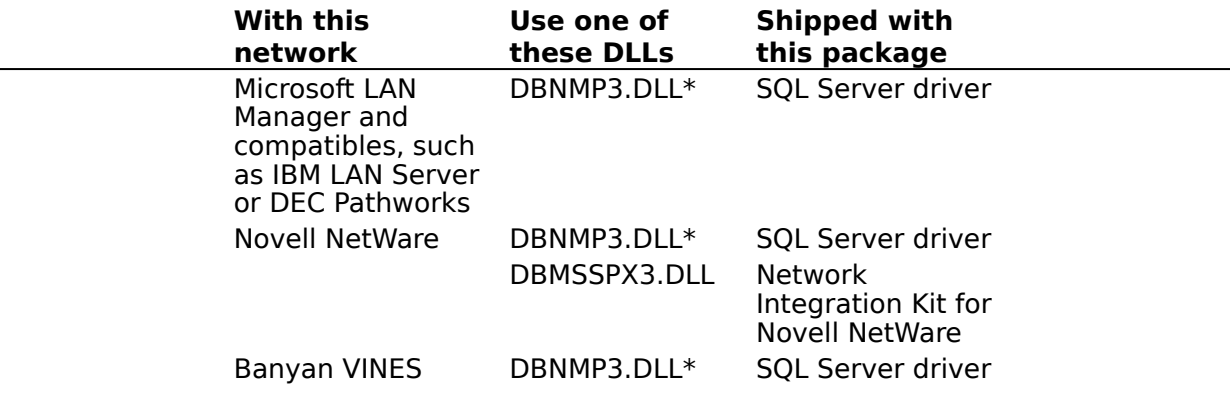

#### DBMSVIN3.DLL Network Integration Kit for Banyan VINES

\* DBNMP3.DLL is also shipped with a number of Microsoft products, including SQL Server, Microsoft Access, and Visual Basic. Make sure that the SQL Server driver is using the version of this DLL that was shipped with the SQL Server driver.

The following table lists the network library DLLs that can be used with each network for Sybase SQL Server.

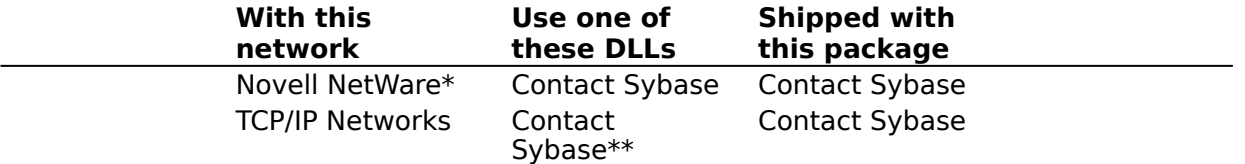

\* With Novell NetWare, you must use the NLM (Network Loadable Module) version of Sybase SQL Server.

\*\* Sybase provides network libraries for many but not all TCP/IP networks.

## **See Also**

For All Users Setting Up the SQL Server Driver

## **Setting Up the SQL Server Driver**

See Also

#### **To set up the SQL Server driver**

- 1 If you have Microsoft SQL Server version 4.2 or earlier, or any Sybase version of SQL Server, follow the instructions for installing the catalog stored procedures.
- 2 Add a data source for each copy of SQL Server in which you want to access data.

#### **To set up a new version of the SQL Server driver**

1 In the Main group in the Program Manager window, double-click the Control Panel icon.    In the Control Panel window, double-click the ODBC icon.

**Note** For Microsoft Windows version 3.0, start the ODBC Administrator by doubleclicking the Microsoft ODBC Administrator icon in the Microsoft ODBC group.

The Data Sources dialog box is displayed.

- 2 In the Data Sources dialog box, choose the Drivers button. The Drivers dialog box is displayed.
- 3 In the Drivers dialog box, choose the Add button. The Add Driver dialog box is displayed.
- 4 In the text box, type the name of the drive and directory containing the SQL Server driver in the text box. Or choose the Browse button to select a drive and directory name.
- 5 In the Add Driver dialog box, choose the OK button. The Install Drivers dialog box is displayed
- 6 In the Available ODBC Drivers list, select SQL Server.
- 7 Choose the OK button.

The SQL Server driver is installed.

#### **To delete the SQL Server driver**

1 In the Main group in the Program Manager window, double-click the Control Panel icon.    In the Control Panel window, double-click the ODBC icon.

**Note** For Windows version 3.0, start the ODBC Administrator by double-clicking the Microsoft ODBC Administrator icon in the Microsoft ODBC group.

The Data Sources dialog box is displayed.

- 2 In the Data Sources dialog box, choose the Drivers button. The Drivers dialog box is displayed.
- 3 In the Installed ODBC Drivers list, select SQL Server.
- 4 Choose the Delete button.

A message asks you to confirm that you want to remove the driver and all of the data sources that use the driver.

5 Choose the Yes button.

## **See Also**

For All Users

Adding, Modifying, and Deleting SQL Server Data Sources Hardware and Software Requirements

#### **data source (SQL Server)**

A data source includes the data a user wants to access and the information needed to get to that data. For the SQL Server driver, a data source is a SQL Server database, the server on which it resides, and the network used to access that server.

# **Installing the Catalog Stored Procedures**

The SQL Server driver uses a set of system stored procedures, known as the catalog stored procedures, to obtain information from the SQL Server system catalog. With SQL Server version 4.2a, the catalog stored procedures are installed automatically when you install or upgrade SQL Server. For earlier versions of Microsoft SQL Server and any Sybase version of SQL Server, your system administrator must install these stored procedures unless they have already been installed.

#### **To install the catalog stored procedures**

- 1 Insert the disk on which the SQL Server driver was shipped into drive A.
- 2 Run the INSTCAT.SQL batch file in the **isql** utility.
	- C:> ISQL /U sa /P sa-password /S server-name /i A:\INSTCAT.SQL The arguments in this format are:

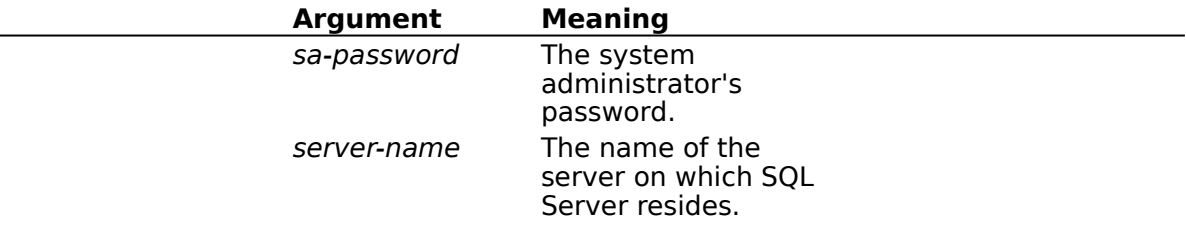

**Note** To run **isql**, your computer must be installed as a client workstation for SQL Server.

Note The INSTCAT.SQL file will generate warning messages. These can be ignored.

- 3 Exit **isql**.
	- $1$  quit

**Note** The INSTCAT.SQL batch file will fail if there is not enough room in the master database to store the catalog stored procedures or to log the changes to existing procedures. To create more room, your system administrator can dump the transaction log or remove unused non-system stored procedures and tables from the master database.    Your system administrator can also back up the master database and expand its size. For more information, see the SQL Server documentation.

The SQL Server driver uses some or all of the following catalog stored procedures.

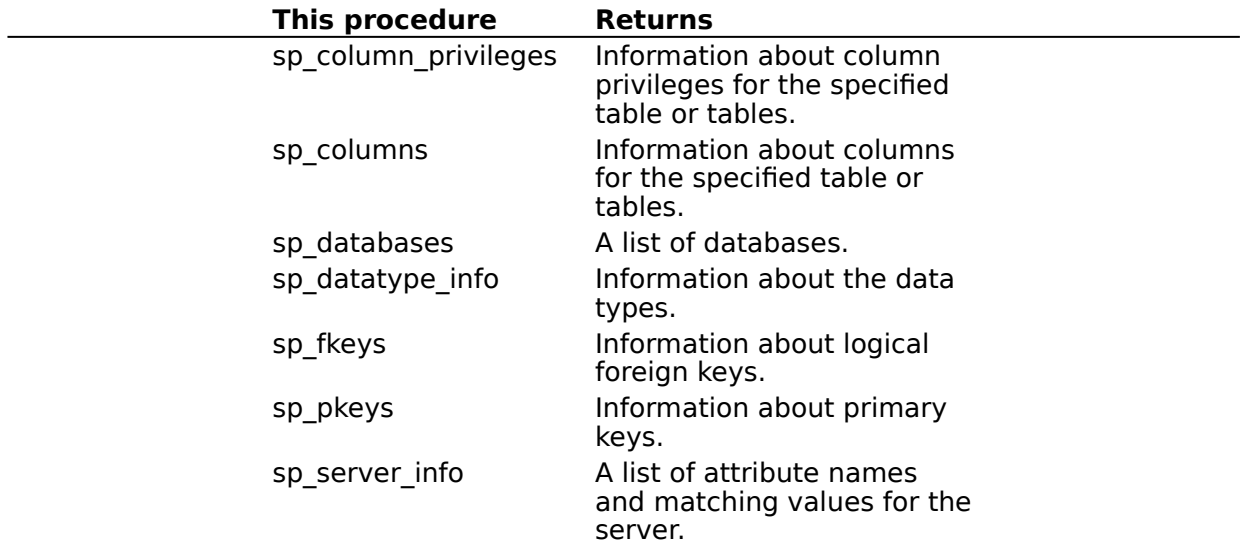

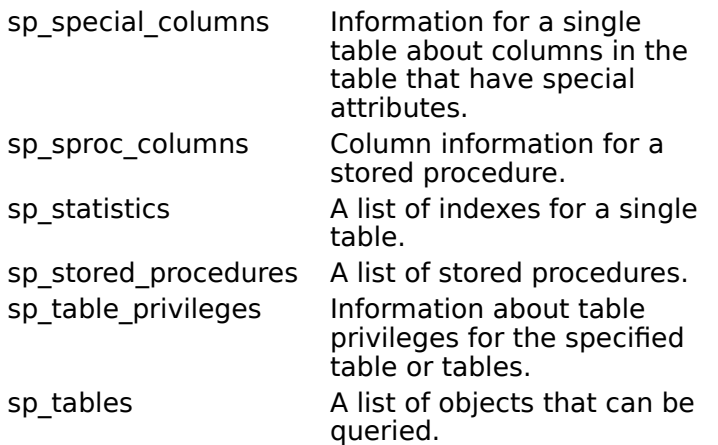

If you have SQL Server version 4.2a, you can find additional information about the catalog stored procedures in the Microsoft SQL Server Language Reference, the Microsoft SQL Server Enhancements Guide, and the Microsoft SQL Server Installation Guide.

# **Adding, Modifying, and Deleting SQL Server Data Sources**

See Also

Before you can access data with the SQL Server driver, you must add a data source for each of your copies of SQL Server. The SQL Server driver uses the information you enter when you add the data source to access the data. You can change or delete a data source at any time.

#### **To add a SQL Server data source**

1 In the Main group in the Program Manager window, double-click the Control Panel icon.    In the Control Panel window, double-click the ODBC icon.

**Note** For Microsoft Windows version 3.0, start the ODBC Administrator by doubleclicking the Microsoft ODBC Administrator icon in the Microsoft ODBC group.

- 2 In the Data Sources dialog box, choose the Add button. The Add Data Source dialog box is displayed.
- 3 In the Installed ODBC Drivers list, select SQL Server and choose the OK button. The ODBC SQL Server Setup dialog box is displayed.
- 4 In the ODBC SQL Server Setup dialog box, set the option values as necessary and choose the OK button.

#### **To modify a SQL Server data source**

1 In the Main group in the Program Manager window, double-click the Control Panel icon.    In the Control Panel window, double-click the ODBC icon.

**Note** For Windows version 3.0, start the ODBC Administrator by double-clicking the Microsoft ODBC Administrator icon in the Microsoft ODBC group.

2 In the Data sources dialog box, select the data source from the Data Sources list and choose the Setup button.

The ODBC SQL Server Setup dialog box is displayed.

3 In the ODBC SQL Server Setup dialog box, set the option values as necessary and choose the OK button.

#### **To delete a SQL Server data source**

1 In the Main group in the Program Manager window, double-click the Control Panel icon.    In the Control Panel window, double-click the ODBC icon.

**Note** For Windows version 3.0, start the ODBC Administrator by double-clicking the Microsoft ODBC Administrator icon in the Microsoft ODBC group.

- 2 In the Data Sources dialog box, select the data source you want to delete in the Data Sources list.
- 3 Choose the Delete button, and then choose the Yes button to confirm the deletion. You may be asked if you want to remove the data source name and its associated information from the WIN.INI file. Other applications that call SOL Server programmatically may use this information to connect to SQL Server data sources.
- 4 Choose the Yes button if you are certain that no other applications use the information about the data source; otherwise, choose the No button.

## **See Also**

For All Users Connecting to a SQL Server Data Source Setting Up the SQL Server Driver

# **Connecting to a SQL Server Data Source**

See Also

You will need to include the keyword "ODBC;" in the Connect property of the data control, the Connect argument of the **OpenDatabase** statement or the Connect property of the **TableDef** when attaching to an ODBC-based table. The connect string must include at least a User ID name and password, and the name of the ODBC data source.

As part of the connection process, an application can prompt you for information. If an application prompts you for information about a SQL Server data source, do the following:

#### **To connect to a SQL Server data source**

1 In the Login ID box, type your login ID for SQL Server.

2 In the Password box, type your password for SQL Server.

3 Choose OK.

Although it is not required, you can enter additional connection information, such as the database to access and the language for SQL Server to use.

#### **To connect to an ODS gateway data source with additional information**

- 1 Follow steps 1 and 2 above, and then choose the Options button.
- 2 Enter or select the name of the database you want to access in the Database box.
- 3 Enter or select the name of language for SQL Server to use in the Language box. This option is unavailable if you're using a version of SQL Server earlier than version 4.2.
- 4 Enter an application name if the displayed application name is incorrect. The application name is the name of the application that is calling the SQL Server driver.
- 5 Enter a workstation ID if the displayed workstation ID is incorrect. Typically, this is the network name of the computer on which the application resides.
- 6 Choose OK.

**See Also** For All Users Adding, Modifying, and Deleting SQL Server Data Sources For Advanced Users Connection Strings (Advanced)

# **Troubleshooting**

The following sections discuss how to solve problems you might encounter while using the SQL Server driver.

#### **Connections not available when using Novell NetWare**

If you run out of connections to SQL Server while using the SQL server driver and Novell NetWare, contact Microsoft Product Support Services and ask for Microsoft Technical Note 098-32655, Using Microsoft SQL Server on a Novell Network. This explains how to tune your network for SQL Server.

#### **Procedures named "odbc#..." left in sysobjects table**

The SQL Server driver creates a procedure when it prepares a statement for execution.    Normally, the SQL Server driver deletes any procedures it created when it disconnects from a data source. However, if the connection between the driver and SQL Server terminates abnormally, as in the case of a power failure, these procedures are left on SQL Server. These procedures are named "odbc#<user><identifier>", where <user> is up to 15 characters of the user name and  $\leq$ identifier $>$  is up to 10 digits that identify the prepared SOL statement. They are created on the sysobjects table in the current database. Any procedures abnormally left in this table by the SQL Server driver can be safely deleted by your SQL Server administrator.

# **ODBC SQL Server Setup Dialog Box**

The ODBC SQL Server Setup dialog box has the following options.

#### **Data Source Name**

A name by which you will identify the data source. For example, "Personnel Data."

#### **Description**

A description of the data in the data source. For example, "Hire date, salary history, and current review of all employees."

#### **Server**

The name of the server on which SOL Server resides. You can select a server from the list or enter the server name.

**Note** If you are configuring ODBC on a Novell NetWare or Banyan VINES network, and you are using the DBNMP3.DLL network library, the ODBC Administrator warns you that the network host you specified was not found on the network. Confirm that you want to use the network host that you specified and accept the default settings that ODBC Setup supplies.

#### **Network Address**

An address that specifies the location of the SQL Server database management system (DBMS) from which the driver will retrieve data. For information on the network address, click your network name.

#### Banyan VINES

Microsoft LAN Manager and Compatibles (for example, IBM LAN Server or DEC Pathworks) Novell NetWare

TCP/IP Networks

#### **Network Library**

The name of the SQL Server Net-Library DLL that the SQL Server driver uses to communicate with the network software. For information on the network library to use, click your network name.

#### Banyan VINES

Microsoft LAN Manager and Compatibles (for example, IBM LAN Server or DEC Pathworks) Novell NetWare

# TCP/IP Networks

To access the following fields, click the Options button.

#### **Database Name**

The name of the SQL Server database.

#### **Language Name**

The national language to be used by SQL Server. This is used only by SQL Server versions 4.2 and later.

#### **Translation**

The description of the current translator is displayed. To select a new translator, choose the Select button and select a new translator from the list in the Select Translator dialog box.

#### **Convert OEM to ANSI Characters**

If the SQL Server driver and SQL Server are using the same non-ANSI character set, select the Convert OEM to ANSI Characters check box.

If the SQL Server driver and SQL Server are using different character sets, you must specify a character set translator.

# **Network Address for Microsoft LAN Manager and Compatibles**

The network address is the named pipe used to connect to SQL Server

### **Network Address for Novell NetWare**

If you use the network library DBNMP3.DLL, the network address is the named pipe used to connect to SQL Server.

If you use the network library DBMSSPX3.DLL, the network address is the name of the database server as specified in the server parameter of the Network Manager running on the server.

## **Network Address for Banyan VINES**

If you use the network library DBNMP3.DLL, the network address is the named pipe used to connect to SQL Server.

If you use the network library DBMSVIN3.DLL, the network address is the name of the database server as specified in the server parameter of the Network Manager running on the server.

## **Network Address for TCP/IP Networks**

The network address uses the format

IP-address,socket-address

where IP-address is the IP address of the server and socket-address is the socket address of the server. For example,  $11.1.8.166,2025$ .

#### **Network Library for Microsoft LAN Manager and Compatibles**

You must use the network library DBNMP3.DLL, which is shipped with the SQL Server driver.  It is also shipped with a number of Microsoft products, including SQL Server, Microsoft Access, and Visual Basic. Make sure that the SQL Server driver is using the version of this DLL that was shipped with the SQL Server driver.

#### **Network Library for Novell NetWare**

You can use the network library DBNMP3.DLL, which is shipped with the SQL Server driver.    It is also shipped with a number of Microsoft products, including SQL Server, Microsoft Access, and Visual Basic. Make sure that the SQL Server driver is using the correct version of this DLL.

You can also use the network library DBMSSPX3.DLL, which is shipped with the Network Integration Kit for Novell NetWare.

#### **Network Library for Banyan VINES**

You can use the network library DBNMP3.DLL, which is shipped with the SQL Server driver.    It is also shipped with a number of Microsoft products, including SQL Server, Microsoft Access, and Visual Basic. Make sure that the SQL Server driver is using the correct version of this DLL.

You can also use the network library DBMSVIN3.DLL, which is shipped with the Network Integration Kit for Banyan VINES.

# **Network Library for TCP/IP Networks**

Contact Sybase to determine which network library you need to use with your TCP/IP network.

# **Connection Strings (Advanced)**

See Also

The connection string for the SQL Server driver uses the following keywords. Some keywords are optional.

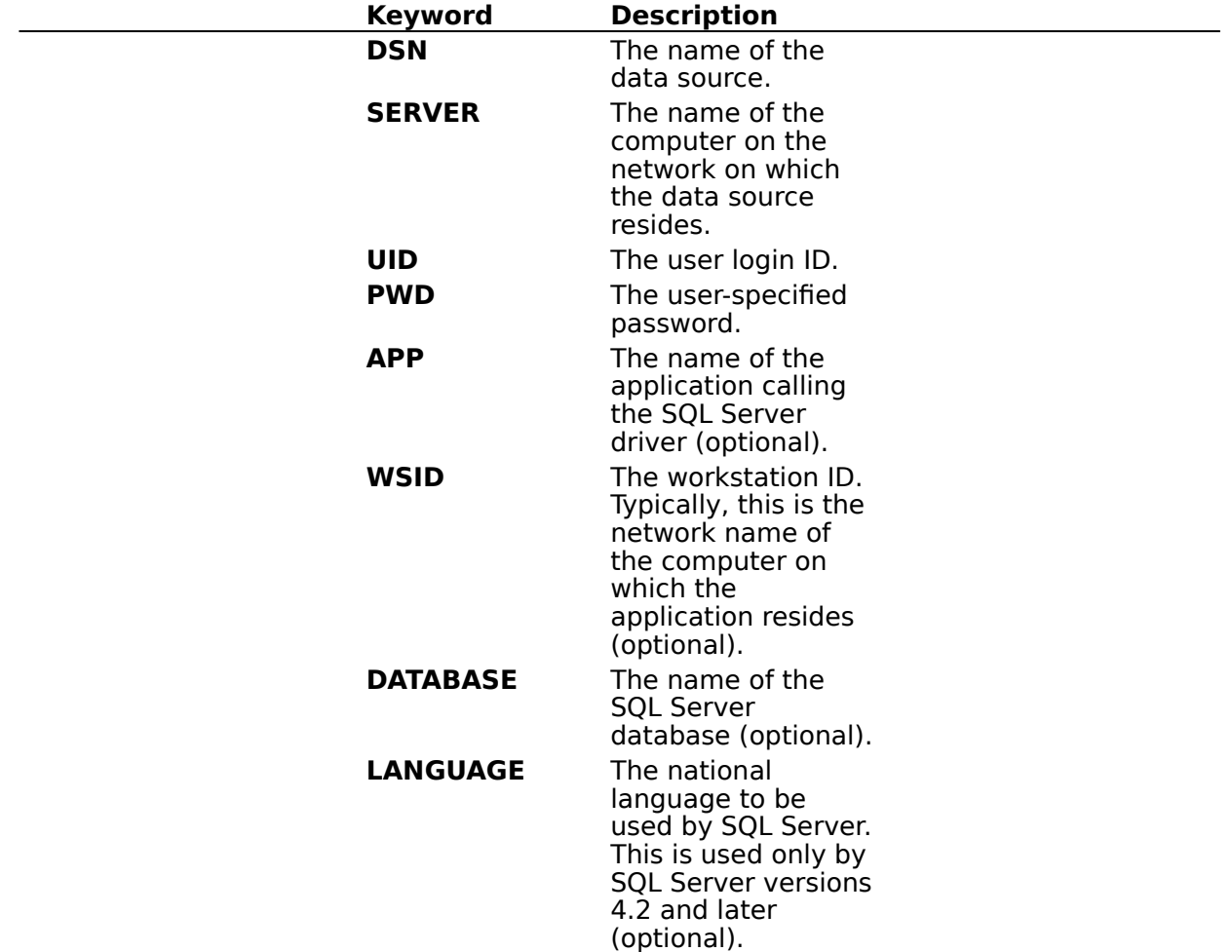

For example, to connect to the Human Resources data source on the server HRSRVR using the login ID Smith and the password Sesame, you would use the following connection string:

DSN=Human Resources;SERVER=HRSRVR;UID=Smith;PWD=Sesame

To specify the Payroll database on the same server, you would use the following connection string:

DSN=Human Resources;SERVER=HRSRVR;UID=Smith;PWD=Sesame;DATABASE=Payroll

## **See Also**

For All Users Connecting to a SQL Server Data Source

# **SQL Statements (Advanced)**

See Also

The SQL Server driver fully supports the minimum SQL grammar. In addition, it supports almost all SQL statements in both the core and extended ODBC grammars. In accordance with the design of ODBC, the SQL Server driver will pass native SQL grammar to SQL Server.

The following Help topics describe the SQL grammar implemented by the SQL Server driver. For Advanced Users

Implementation of the ODBC SQL Grammar (Advanced)

Limitations to the ODBC SQL Grammar (Advanced) Unsupported ODBC SQL Grammar (Advanced)

For Programmers Limitations to the ODBC SQL Grammar (Programming)

## **See Also**

For Advanced Users Data Types (Advanced)

## **Implementation of the ODBC SQL Grammar (Advanced)**

The only noteworthy part of the implementation of the ODBC SQL grammar is the implementation of the CREATE TABLE and ALTER TABLE statements.

The SQL Server driver adds a NULL specification to each column definition in a CREATE TABLE statement that does not specify whether the column is nullable (except for BIT columns, which are not nullable). It adds a NULL specification to each column definition in an ALTER TABLE statement (except for BIT columns, which are not nullable).

It does this to resolve a difference in the SQL grammars defined by ODBC and SQL Server:

In the ODBC grammar, columns for which no nullability is defined are assumed to be  $\blacksquare$ nullable.

In the SQL Server grammar, columns for which no nullability is defined are assumed not to be nullable.

# **Limitations to the ODBC SQL Grammar (Advanced)**

The SQL Server driver and SQL Server impose the following limitations on the ODBC SQL grammar:

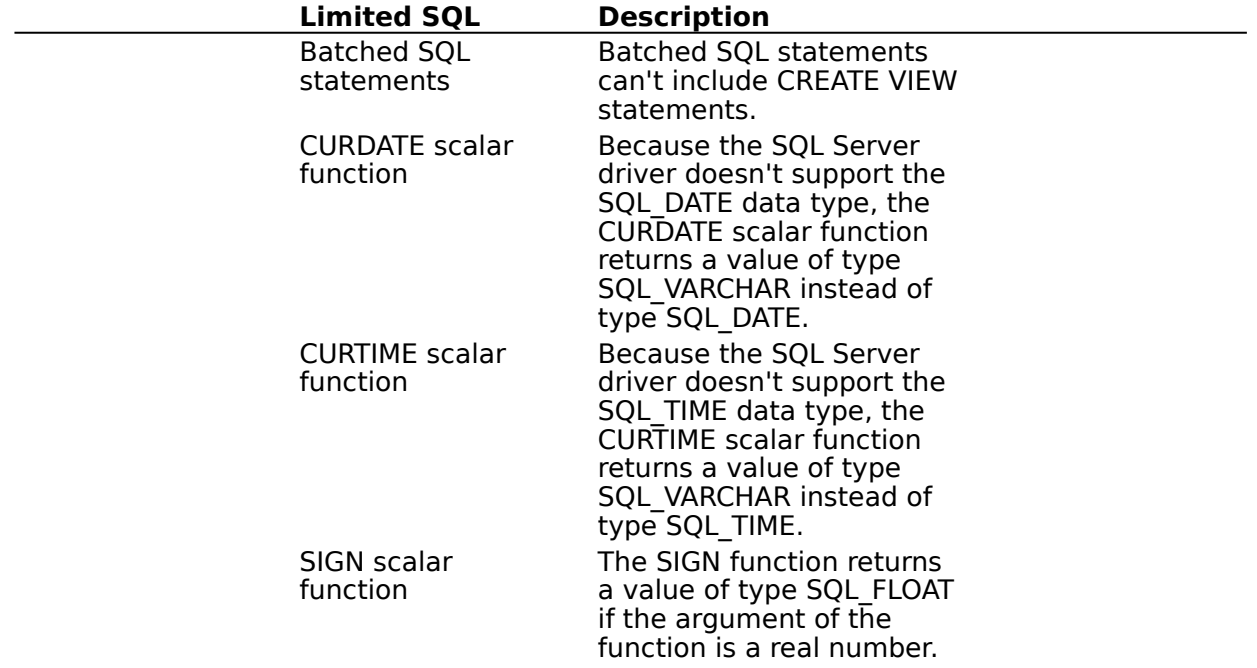

## **Unsupported ODBC SQL Grammar (Advanced)**

The SQL Server driver completely supports all SQL statements and clauses in both the core and extended ODBC grammars except those listed below.

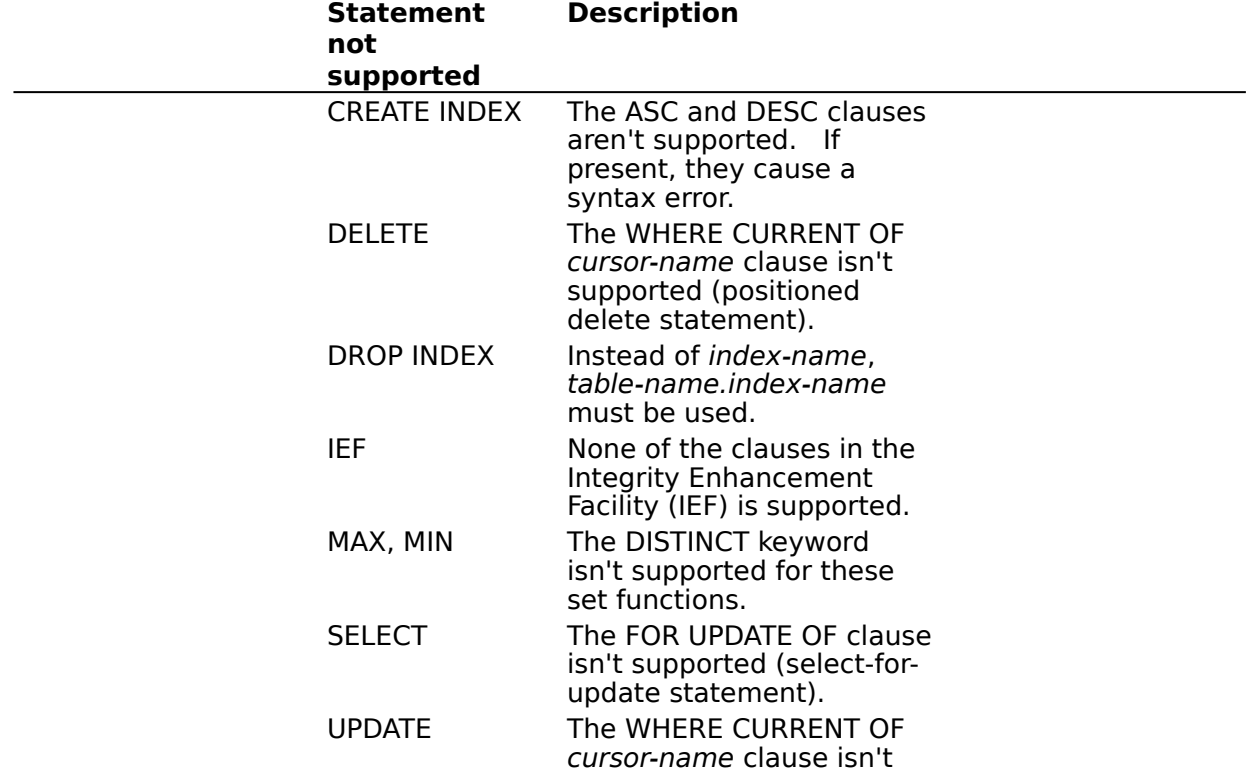

supported (positioned update statement).

# **Limitations to the ODBC SQL Grammar (Programming)**

The SQL Server driver and SQL Server impose the following limitations on the ODBC SQL grammar:

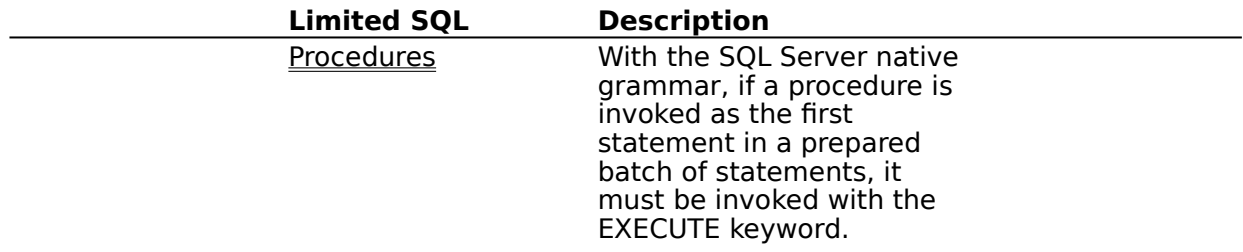

# **Procedure Invocation Limitations (Programming)**

In the SQL grammar used by SQL Server, the EXECUTE keyword isn't needed if a statement that executes a procedure is the first statement in a batch. If such a statement is prepared, the EXECUTE keyword must be present. This is because the SQL Server driver surrounds a statement it is preparing with other SQL statements. Thus, the statement being prepared is no longer the first in the batch.

This problem should be avoided for two reasons:

For maximum interoperability, procedures should be invoked using the ODBC extension to SQL designed for this purpose.

With the SQL Server driver, there is no advantage to preparing a statement that invokes a procedure (instead of executing it directly). This is because the SQL Server driver prepares a statement simply by placing it in a procedure and compiling that procedure.

# **Data Types (Advanced)**

See Also

The SQL Server driver maps SQL Server data types to ODBC SQL data types. The following table lists all SQL Server data types and shows the ODBC SQL data types they are mapped to.

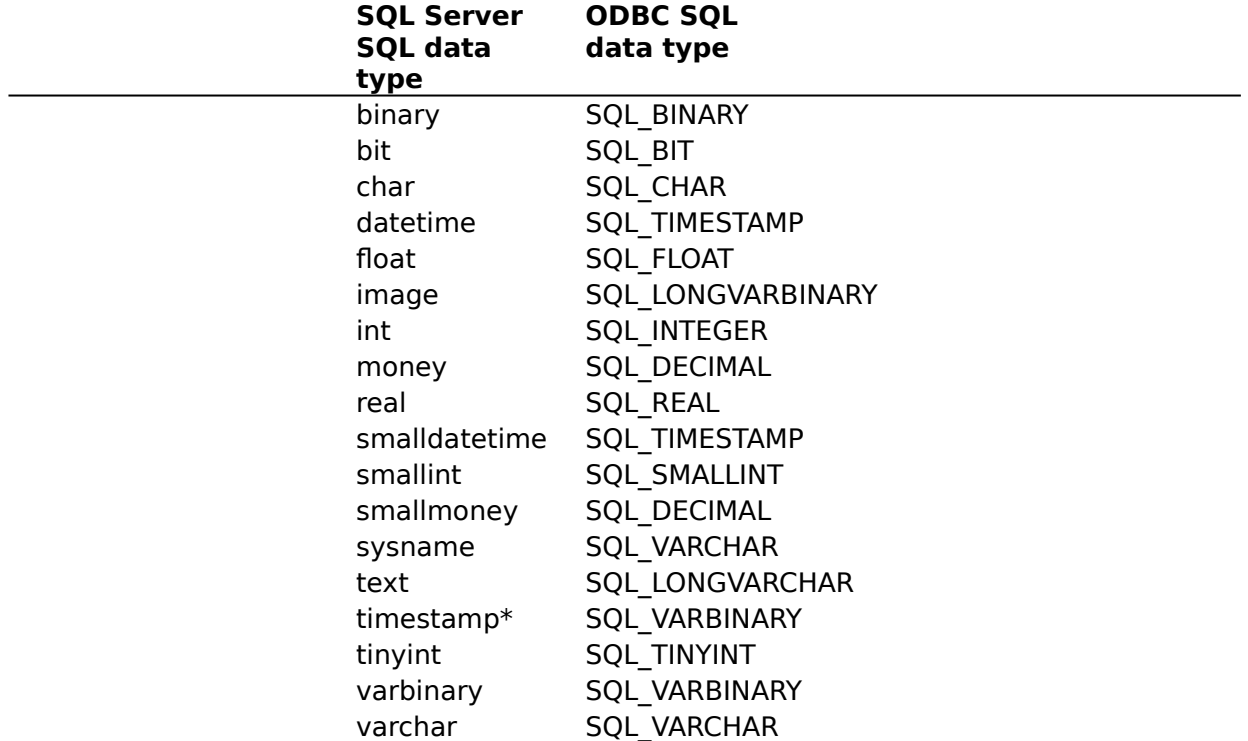

\* The timestamp data type is converted to the SQL\_VARBINARY data type because values in timestamp columns are not datetime data, but varbinary(8) data, indicating the sequence of SQL Server activity on the row.

**Note** The SQL Server driver cannot convert SQL data of types SQL CHAR, SQL VARCHAR, or SQL\_LONGVARCHAR to C data of types SQL\_C\_DATE, SQL\_C\_TIME, or SQL\_C\_TIMESTAMP.

The following Help topics describe the data types implemented by the SQL Server driver. For Advanced Users

Limitations to Data Types (Advanced)

For Programmers

Implementation of Data Types (Programming) Limitations to Data Types (Programming)

## **See Also**

For Advanced Users SQL Statements (Advanced)

# **Limitations to Data Types (Advanced)**

The SQL Server driver and SQL Server impose the following limitations on the data types.

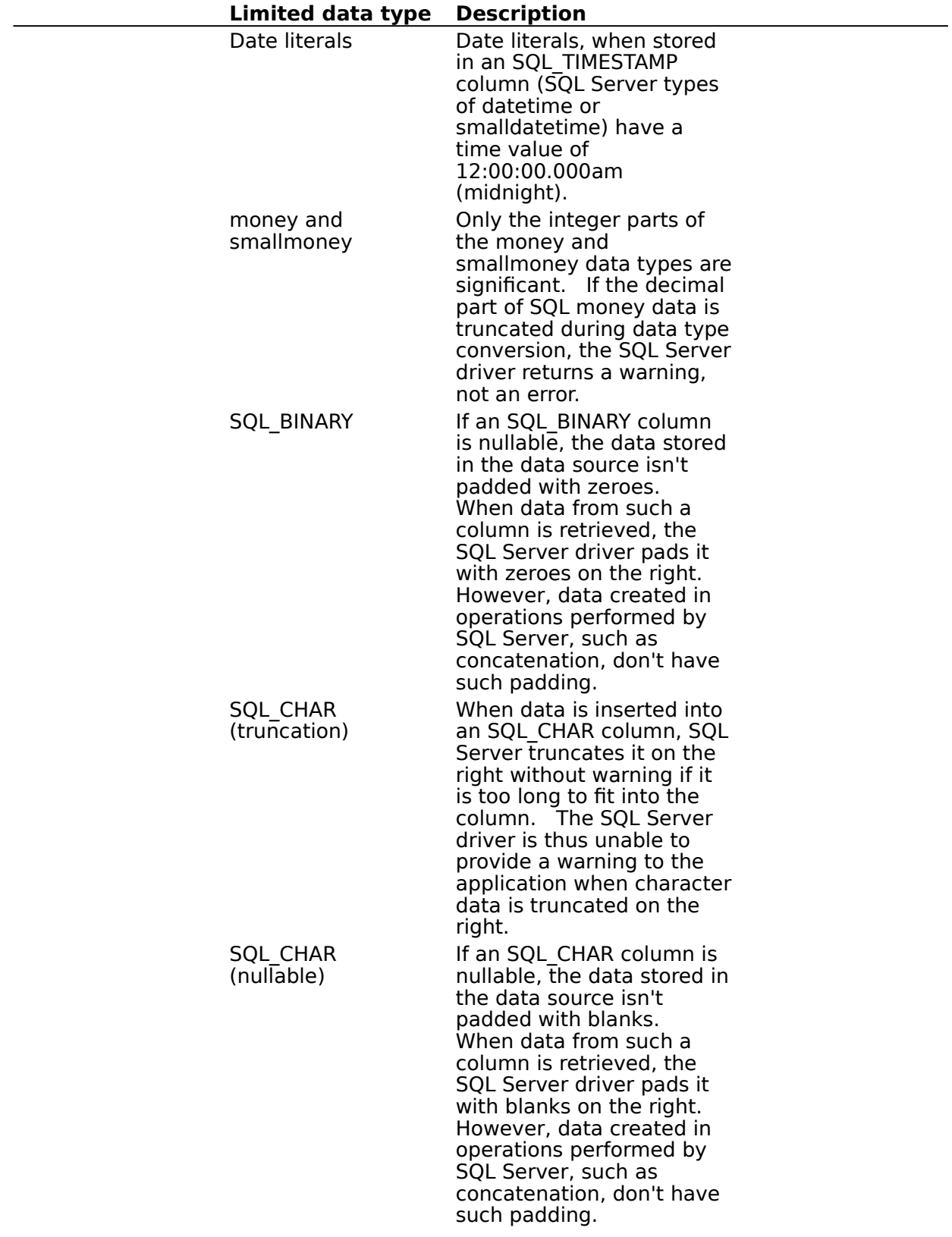

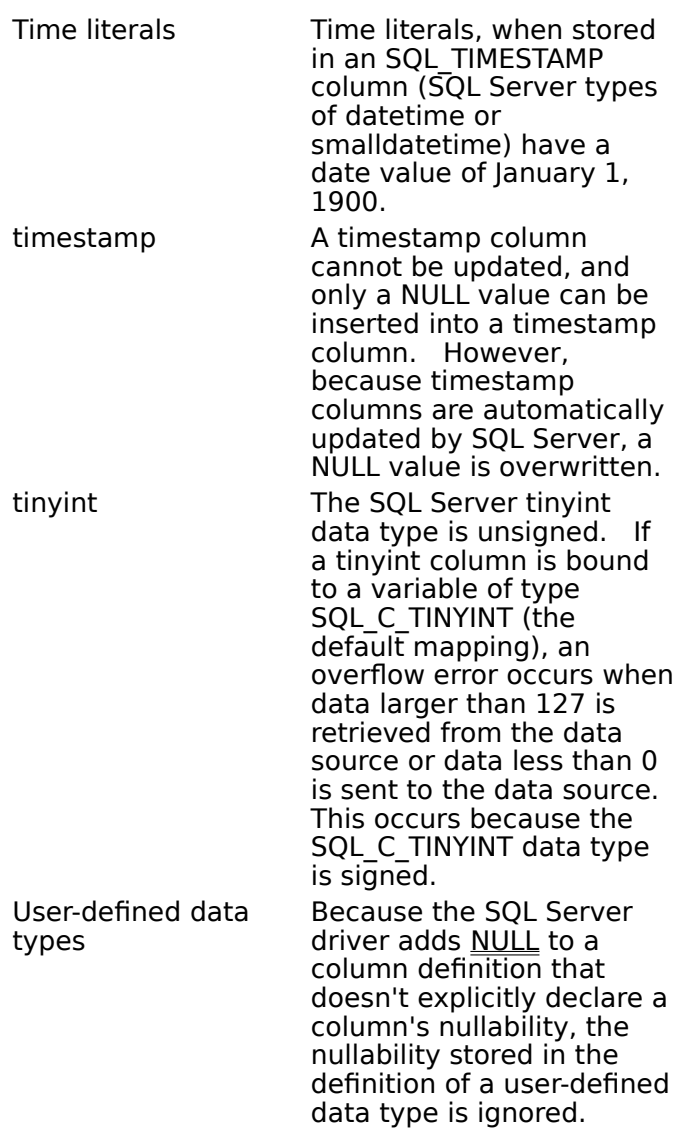

# **Implementation of Data Types (Programming)**

The SQL Server driver implements the ODBC SQL data types as follows.

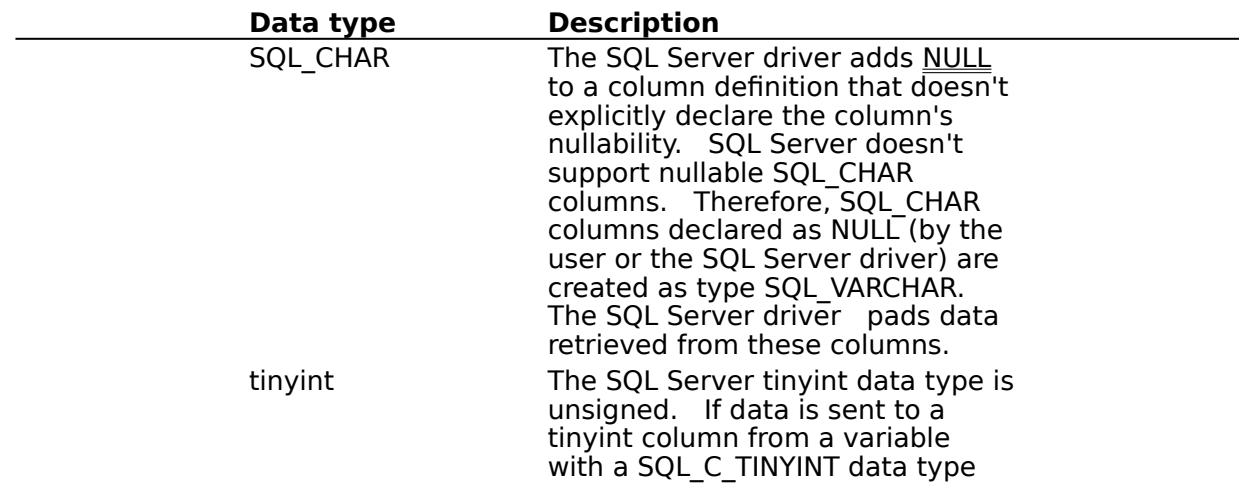

(the default mapping), the SQL Server driver treats the data as unsigned data, even though SQL\_C\_TINYINT is signed. If data is retrieved from a tinyint column and placed in a variable with a SQL C TINYINT data type, the application must treat that variable as unsigned, even though SQL C TINYINT is signed.

# **Limitations to Data Types (Programming)**

The SQL Server driver and SQL Server impose the following limitations on the data types.

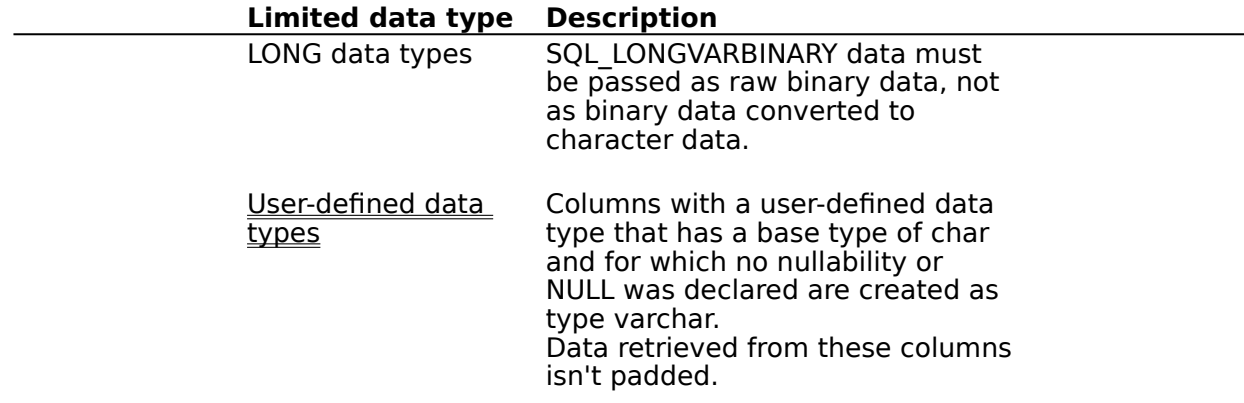

# **User-Defined Data Types Limitations (Programming)**

The SQL Server driver adds NULL to a column definition that doesn't explicitly declare the column's nullability. SQL Server doesn't support nullable char columns. Therefore, columns declared as NULL (by the user or by the SQL Server driver) that have a userdefined data type with a base data type of char are created as type varchar. Data returned from these columns isn't padded, as char data is.

## **Error Messages (Advanced)**

When an error occurs, the SQL Server driver returns the native error number, the SQLSTATE (an ODBC error code), and an error message. The driver derives this information both from errors detected by the driver and errors returned by SQL Server.

#### **Native Error**

For errors that occur in the data source, the SQL Server driver returns the native error returned to it by SQL Server. For errors detected by the driver or the Driver Manager, the SQL Server driver returns a native error of zero. For a list of native errors, see the error column of the sysmessages system table in the master database in SQL Server.

#### **SQLSTATE**

For errors that occur in the data source, the SQL Server driver maps the returned native error to the appropriate SQLSTATE. If the error occurs in the data source and can't be mapped, the SQL Server driver returns SQLSTATE 37000 (Syntax error or access violation).    For errors that are detected by the driver or the Driver Manager, the SQL Server driver or Driver Manager generates the appropriate SQLSTATE.

#### **Error Message**

For errors that occur in the data source, the SQL Server driver returns an error message based on the message returned by SQL Server. For errors that occur in the SQL Server driver or the Driver Manager, the SQL Server driver returns an error message based on the text associated with the SQLSTATE. For a list of error messages that can be returned by SQL Server, see the description column of the sysmessages system table in the master database in SQL Server.

Error messages have the following format:

[vendor][ODBC-component][data-source]error-message

where the prefixes in brackets  $([ )]$  identify the source of the error. The following table shows the values of these prefixes returned by the SQL Server driver.

**Note** When the error occurs in the data source, the [vendor] and [ODBC-component] prefixes identify the vendor and name of the ODBC component that received the error from the data source.

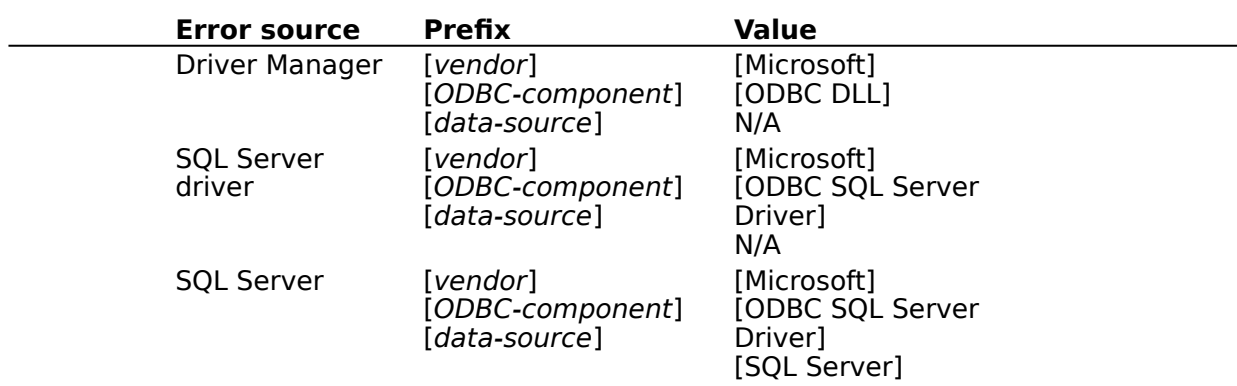

## **Implementation Issues (Programming)**

The following implementation-specific issues might affect the use of the SQL Server driver.

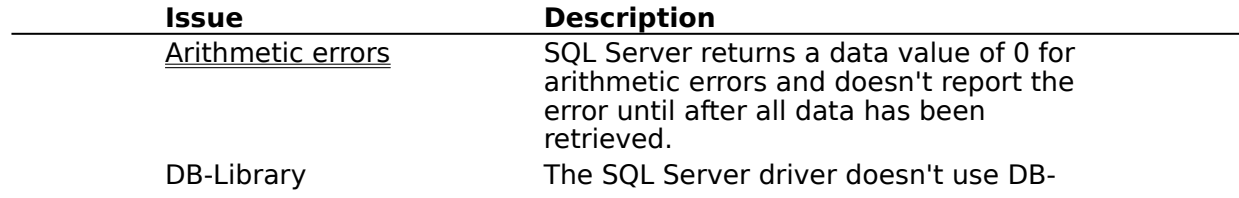

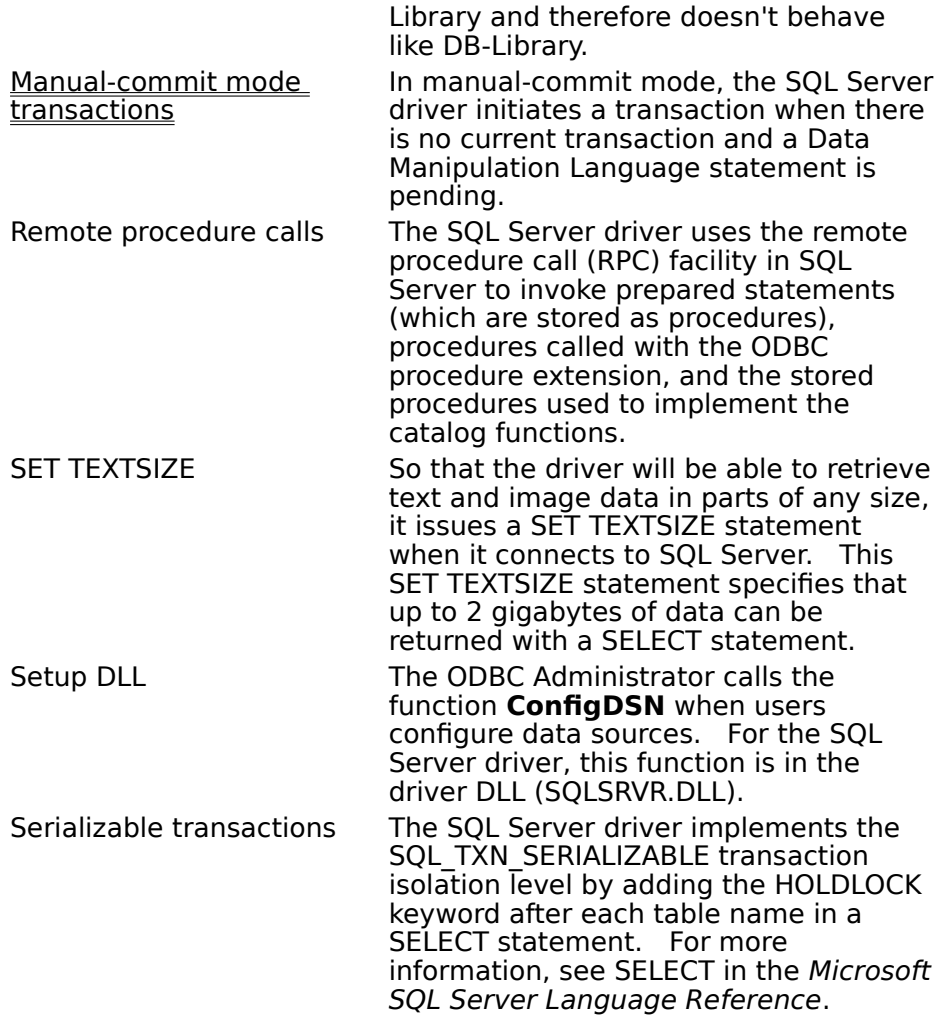

# **Arithmetic Errors (Programming)**

If an arithmetic error such as divide-by-zero or a numeric overflow occurs while data is being retrieved, SQL Server returns a data value of 0 for the column and doesn't report the error until after all data has been retrieved. Consequently, Visual Basic will (for unbound data) return the error only when the last row of data is retrieved. It is not possible for the SQL Server driver or an application to determine how many errors occurred or in which rows or columns they occurred.

For example, suppose that MyTable has a single column (IntCol), which is of type SQL\_INTEGER and is bound to a SQL\_C\_SHORT storage location and that there are four rows of data:  $0, 1, 2$ , and  $3$ . The statement

SELECT 1/IntCol FROM MyTable

causes a divide-by-zero error when SQL Server attempts to resolve the expression 1/IntCol for the row containing the value 0. SQL Server sets the value for the row in the result set to 0 (because an arithmetic error occurred). The driver doesn't detect the error when it fetches that row; it detects the error after it has fetched the last (fourth) row of data in the result set, since that is when the error is returned by SQL Server.

For more information, see SET ARITHABORT and SET ARITHIGNORE in the Microsoft SQL Server Language Reference.

# **Manual-Commit Mode Transactions (Programming)**

When the SQL Server driver is in manual-commit mode, it initiates a transaction with a BEGIN TRANSACTION statement when:

- An SQL statement is pending.
- There is no current transaction.  $\blacksquare$

The pending SQL statement isn't a Data Definition Language (DDL) statement.  $\blacksquare$ To commit or roll back a transaction in manual-commit mode, the application must call **SQLTransact**. The SQL Server driver sends a COMMIT TRANSACTION statement to commit a transaction; it sends a ROLLBACK TRANSACTION statement to roll back a transaction. A DDL statement can be executed only in manual-commit mode under one of the following circumstances:

After manual commit mode has been set and before a Data Manipulation Language (DML) statement has been executed, or

After a transaction has been committed or rolled back and before a DML statement has been executed.

### **API**

Application programming interface. A set of routines that an application, such as Microsoft Access, uses to request and carry out lower-level services.

#### **character set**

A character set is a set of 256 letters, numbers, and symbols specific to a country or language. Each character set is defined by a table called a code page. An OEM (Original Equipment Manufacturer) character set is any character set except the ANSI character set. The ANSI character set (code page 1007) is the character set used by Microsoft Windows.

#### **conformance level**

Some applications can use only drivers that support certain levels of functionality, or conformance levels. For example, an application might require that drivers be able to prompt the user for the password for a data source. This ability is part of the Level 1 conformance level for the application programming interface (API).

Every ODBC driver conforms to one of three API levels (Core, Level 1, or Level 2) and one of three SQL grammar levels (Minimum, Core, or Extended). Drivers may support some of the functionality in levels above their stated level.

#### **data source**

A data source includes the data a user wants to access and the information needed to get to that data. Examples of data sources are:

 $\blacksquare$ A SQL Server database, the server on which it resides, and the network used to access that server.

A directory containing a set of dBASE files you want to access. $\blacksquare$ 

## **DBMS**

Database management system. The software used to organize, analyze, search for, update, and retrieve data.

#### **DDL**

Data definition language. Any SQL statement that can be used to define data objects and their attributes. Examples include CREATE TABLE, DROP VIEW, and GRANT statements.

#### **DLL**

Dynamic-link library. A set of routines that one or more applications can use to perform common tasks. The ODBC drivers are DLLs.

#### **DML**

Data manipulation language. Any SQL statement that can be used to manipulate data. Examples include UPDATE, INSERT, and DELETE statements.

## **ODBC**

Open Database Connectivity. A Driver Manager and a set of ODBC drivers that enable applications to access data using SQL as a standard language.

# **ODBC Driver Manager**

A dynamic-link library (DLL) that provides access to ODBC drivers.

#### **ODBC driver**

A dynamic-link library (DLL) that an ODBC-enabled application, such as Visual Basic, can use to gain access to a particular data source. Each database management system (DBMS), such as Microsoft SQL Server, requires a different driver.

# **SQL**

Structured Query Language. A language used for retrieving, updating, and managing data.

## **SQL statement**

An instruction written in SQL that provides the information (such as a field name, a table name, and criteria) that Microsoft Query needs to execute a query. A query definition is sent to a data source for execution in the form of an SQL statement.

## **translation option**

An option that specifies how a translator translates data. For example, a translation option might specify the character sets between which a translator translates character data. It might also provide a key for encryption and decryption.

### **translator**

A dynamic-link library (DLL) that translates all data passing between an application, such as Visual Basic, and a data source. The most common use of a translator is to translate character data between different character sets. A translator can also perform tasks such as encryption and decryption or compression and expansion.